Hochschule für Angewandte Wissenschaften

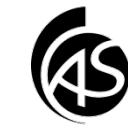

# **Der Junk-Ordner in Outlook 2013**

## **Problem 1**

Entweder Sie übersehen eine wichtige E-Mail, weil diese wieder mal im Junk-Ordner gelandet ist …

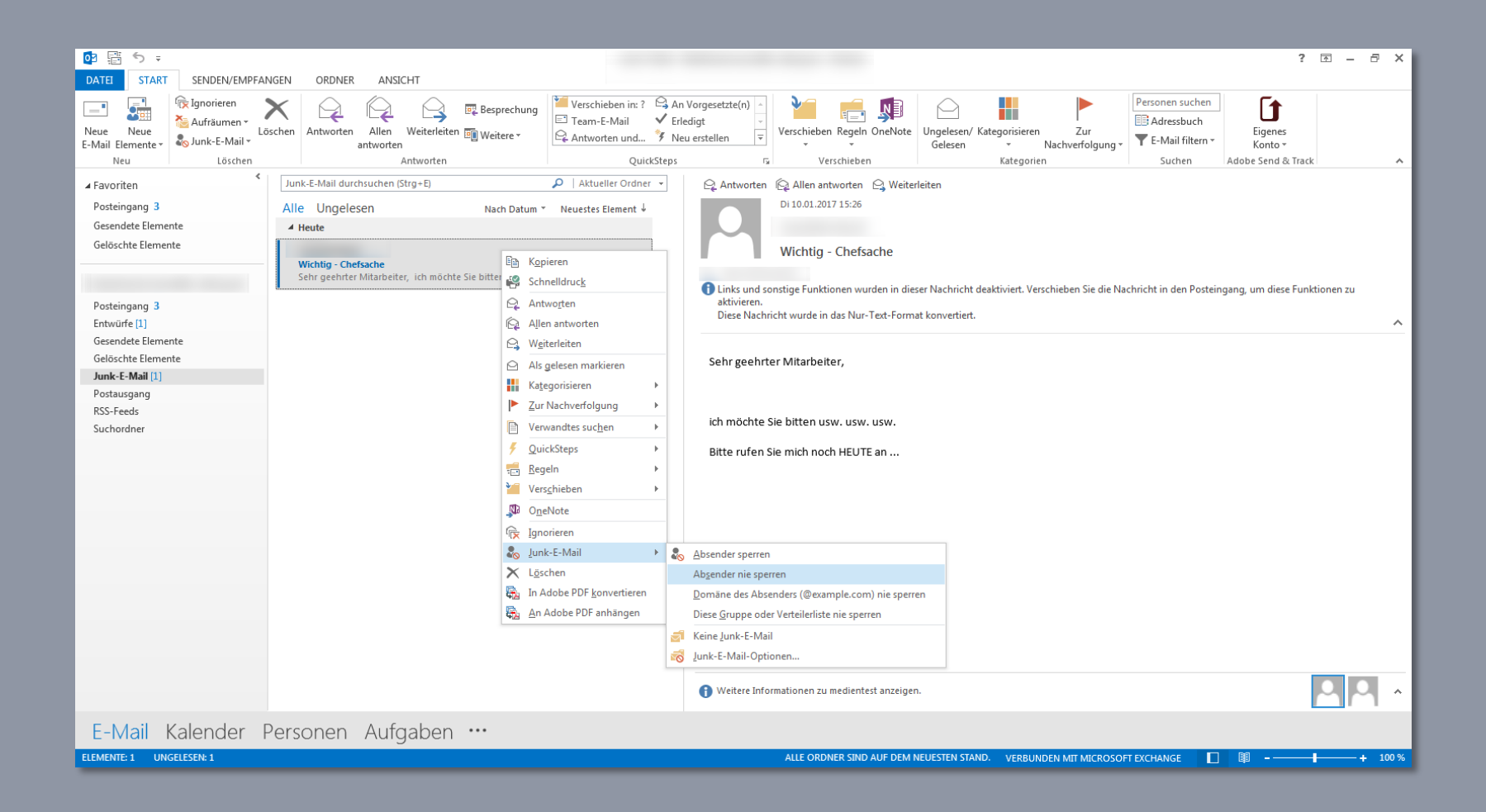

### **… oder Problem 2**

Ihr Posteingang quillt über mit Spam-Mails und macht Ihren Posteingang unübersichtlich …

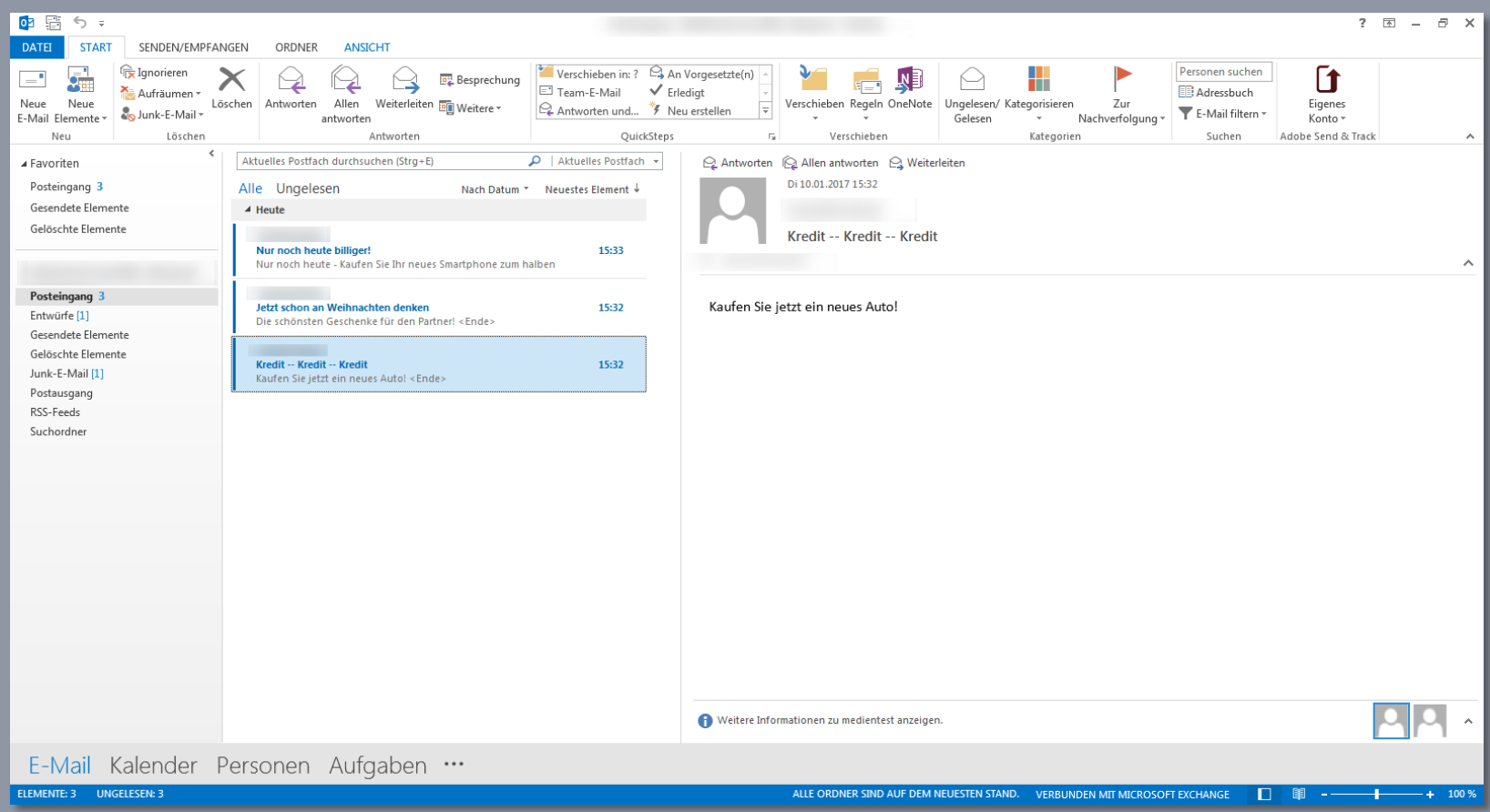

## **Die Lösung für beide Probleme: Konfigurieren Sie Ihren Junk-Ordner**

Doch bevor es losgeht, noch ein Original Hinweis von Microsoft:

**Schauen Sie regelmäßig in die Nachrichten im Junk-Ordner, um diese auf berechtigte Nachrichten zu prüfen, die fälschlicherweise als Spam behandelt wurden.**

# **Lösung Problem 1:**

Im Junk-Ordner auf die Nicht-Junk-E-Mail mit rechter Maustaste klicken. Folgender Dialog öffnet sich:

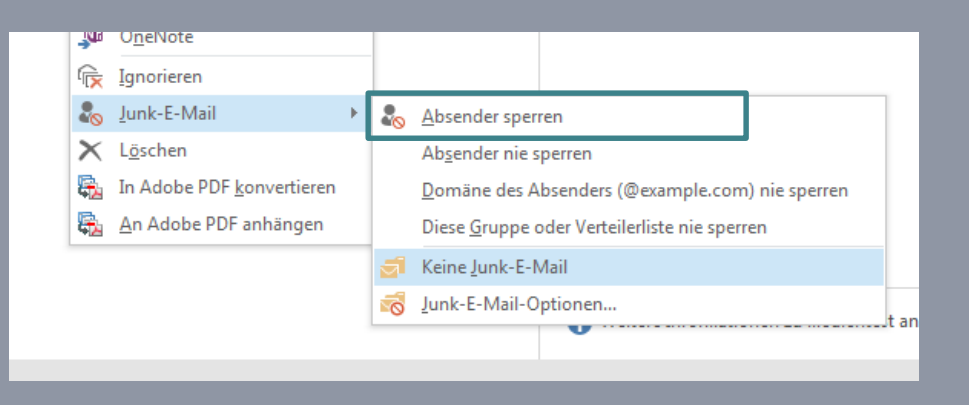

Klicken Sie auf "Absender nie sperren".

Dadurch wird dieser Absender niemals als Junk-E-Mail behandelt. Den gleichen Effekt erreichen Sie, wenn Sie diesen Absender in Ihre Kontakte aufnehmen.

## **Und was bitte ist der Unterschied**  zu "keine Junk-E-Mail"?

Wenn Sie die fälschlicherweise als Junk-E-Mail markierte E-Mail mit der Option "Keine Junk-E-Mail" verknüpfen, wird diese Mail wieder in den Posteingang verschoben und die aus Sicherheitsgründen entfernten Formatierungen wie Hyperlinks usw. werden wieder aktiviert.

## **Sie möchten sicher sein, dass gewisse Absender auf jeden Fall nicht als Junk behandelt werden?**

Gehen Sie dazu wieder auf eine Junk-E-Mail. Markieren Sie die E-Mail mit einem Klick auf die rechte Maustaste. Es öffnet sich wieder das schon bekannte Menü:

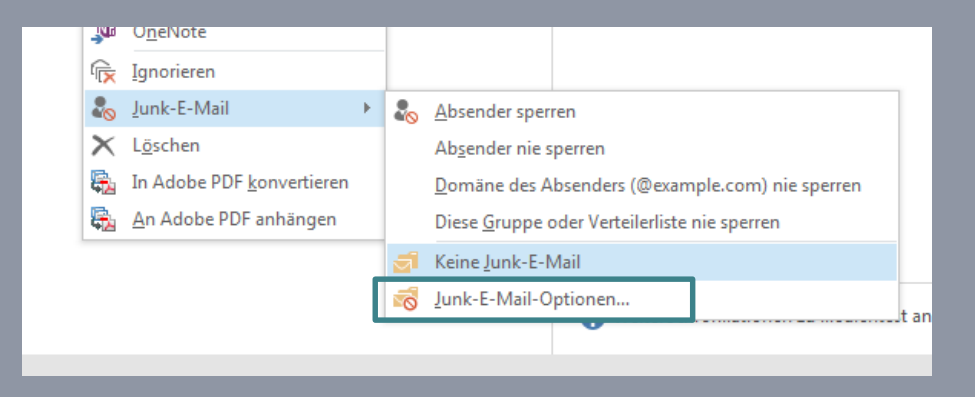

Klicken Sie dieses Mal auf "Junk-E-Mail-Optionen". Ein neues Fenster mit unterschiedlichen Reitern öffnet sich.

Wählen Sie den Reiter "Sichere Absender".

Stellen Sie durch die Funktionen "Bearbeiten" oder "Hinzufügen" sicher, dass Ihre Stammdomäne und die Mails von vertrauenswürdigen Absendern in dieser Liste erscheinen.

Auf jeden Fall sollte hier Ihre Stammdomäne aufgeführt sein, damit Mails von intern nicht als Junk identifiziert werden.

Dazu reicht der Eintrag @hs-albsig.de

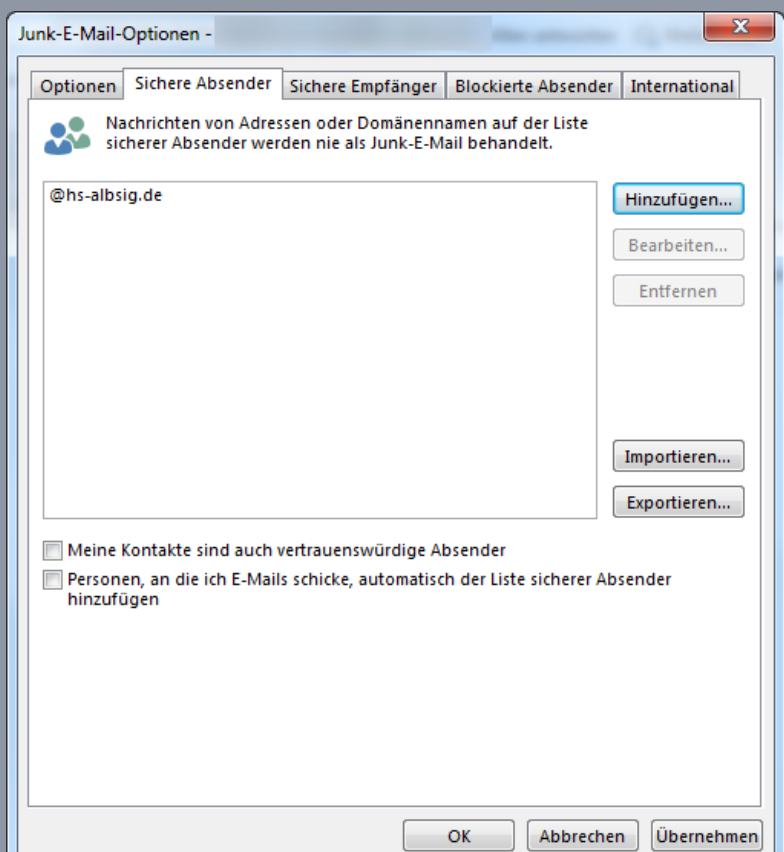

## **Wo ist der Unterschied zwischen den Reitern "Sichere Absender" und "Sichere Empfänger"?**

Zugegeben, die Bezeichnung "Sichere Empfänger" ist im Bezug auf eingehende Mails etwas verwirrend.

"Wenn Sie zu einem Adressbuch oder einer Verteilerliste gehören, können Sie deren Namen zur Liste sicherer Empfänger hinzufügen. Hierdurch werden alle an diese E-Mail-Adressen bzw. Domänennamen gesendeten Nachrichten niemals als Junk-E-Mails behandelt".

# **Kleiner Tipp**

Um auf die Optionen der Junk-E-Mail Konfiguration zuzugreifen, können Sie auch den unten in der Grafik aufgeführten Weg gehen.

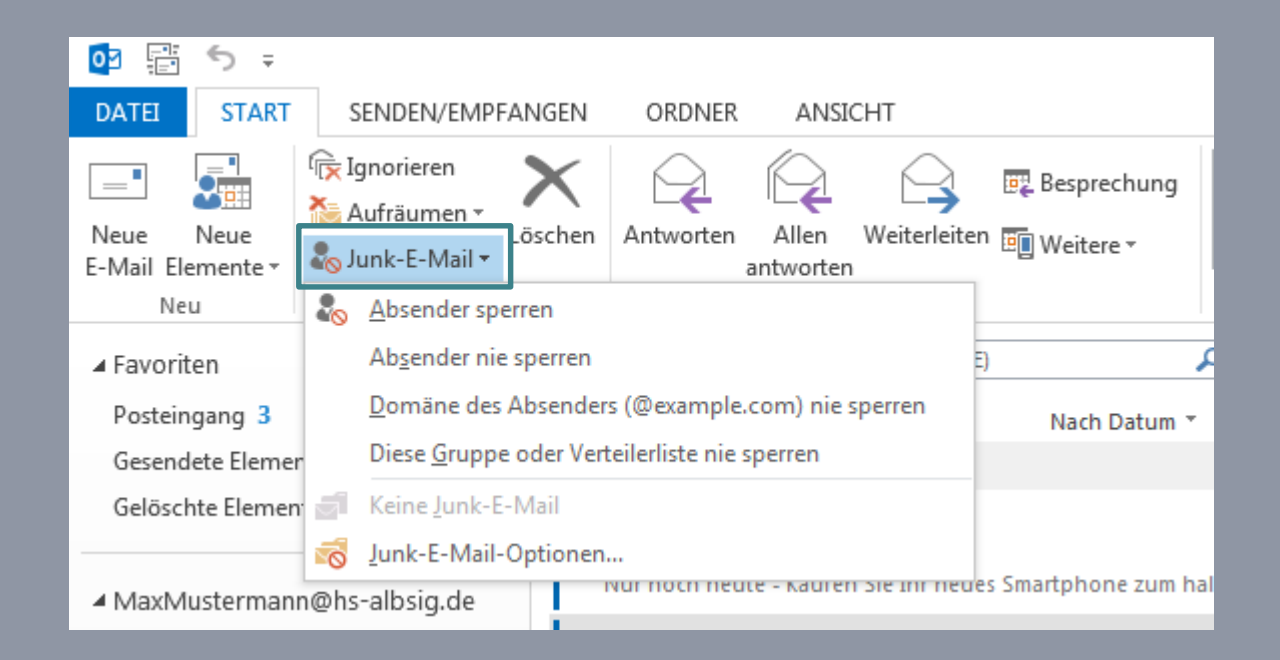

## **Lösung Problem 2: Spam im Posteingang**

Sie können natürlich die von Ihnen als Spam identifizierten Mails direkt per rechte Maustaste als Spam markieren.

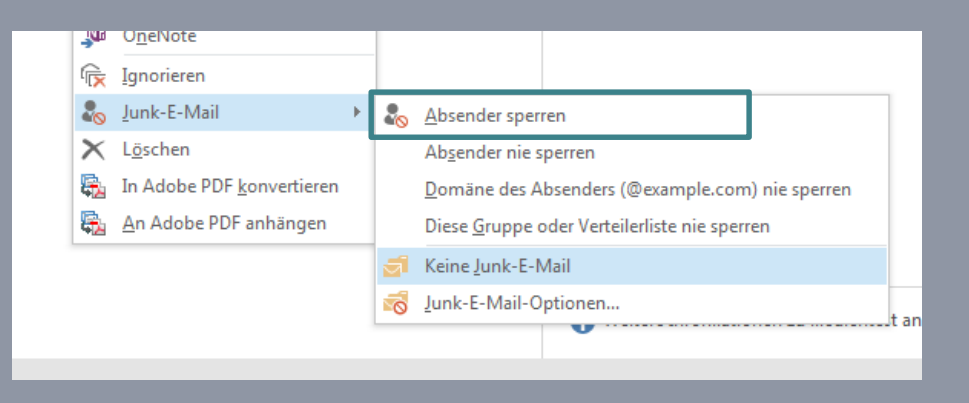

Die Funktion "Absender sperren" ist da aber nur wenig hilfreich, da professionelle Spammer immer wieder andere Domänen mit anderen Namen als Absender benutzen.

#### Eine gute Möglichkeit ist es, eine Regel mit Schlagwörtern zu erstellen und diese Regel auf den Posteingang anzuwenden.

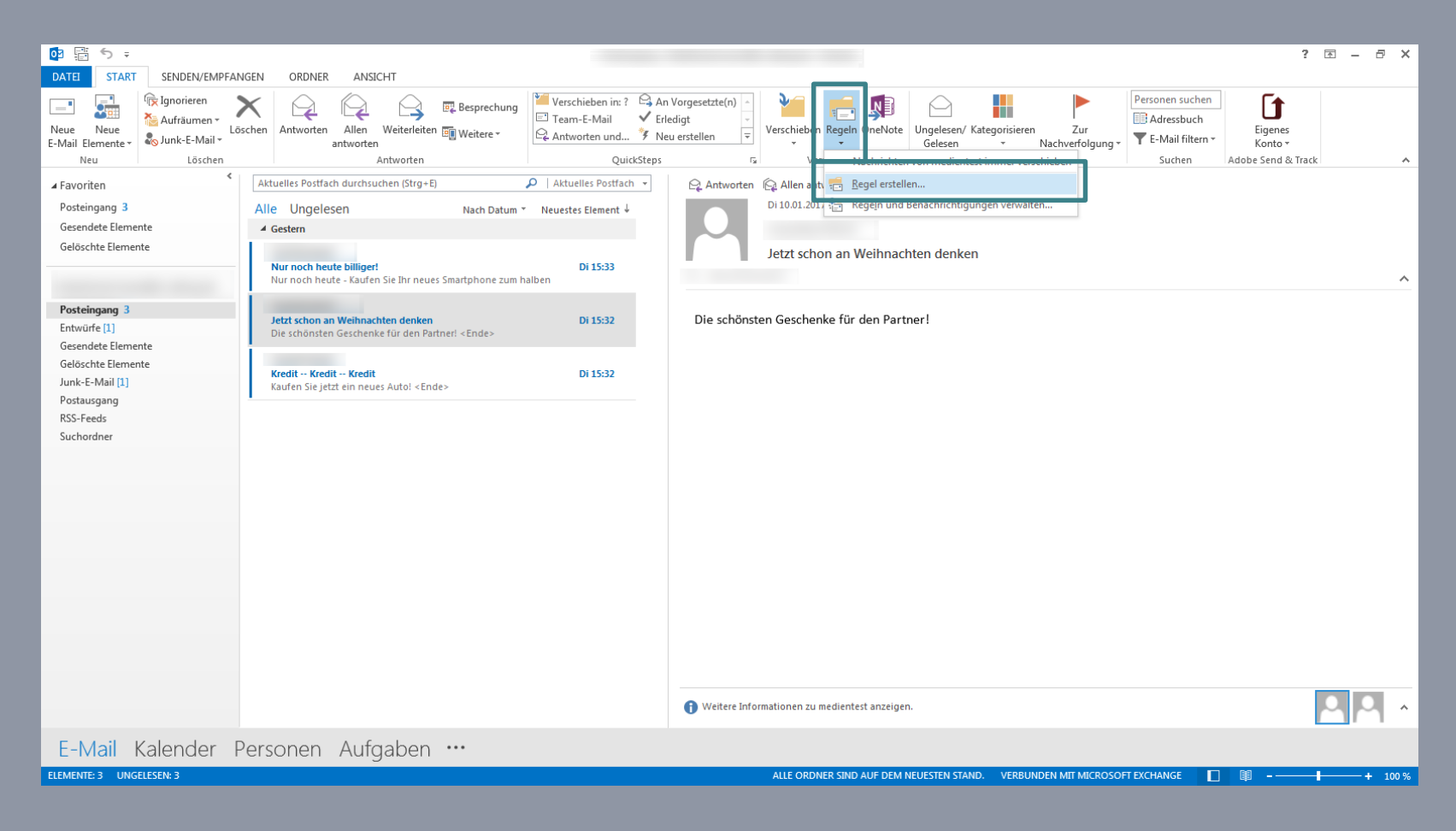

#### Benutzen Sie dazu die "Erweiterten Optionen"…

… "mit bestimmten Wörtern im Text". Klicken Sie auf den unteren blauen Link, …

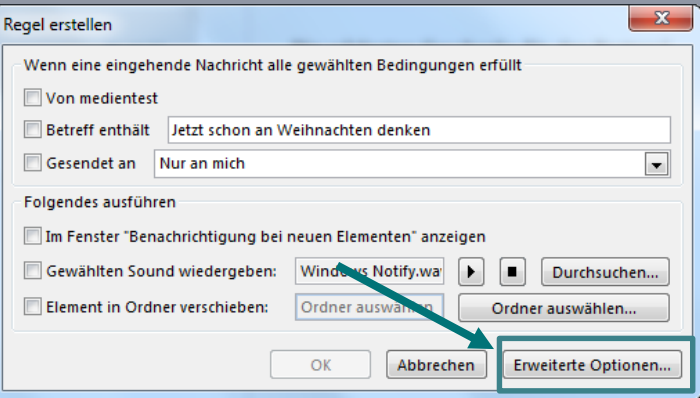

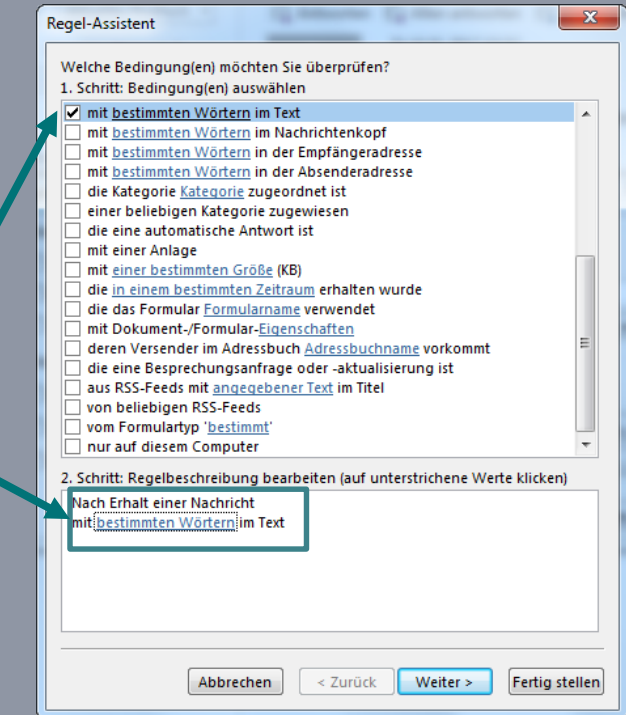

… um spezielle Wörter einzugeben, wie "Viagra" oder ähnliches…

Lösen Sie dann im nächsten Schritt die "Aktion" aus, z.B. um die zutreffende Mail in den Junk-E-Mail Ordner zu verschieben.

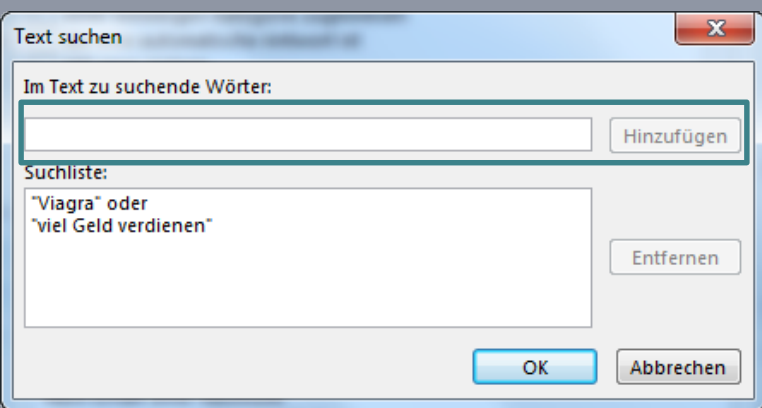

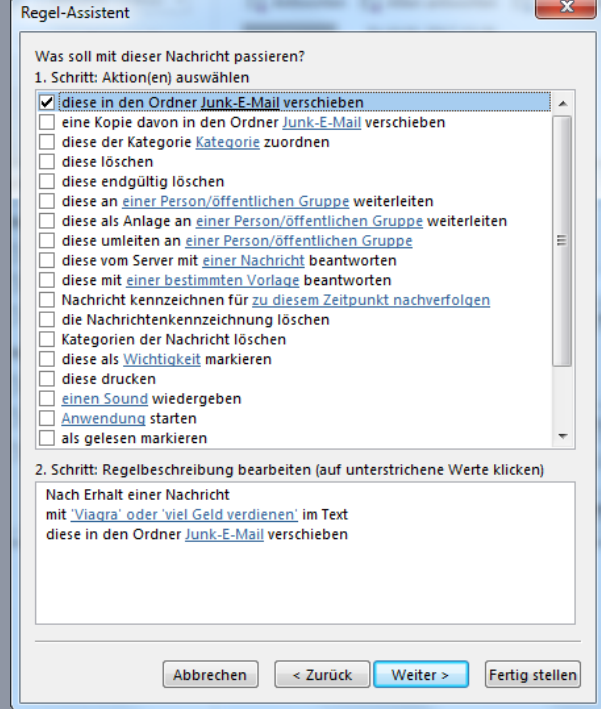

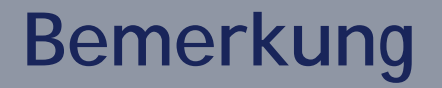

Mit den Regeln und die Junk-E-Mail Optionen bekommen Sie Ihren Posteingang im Griff.

Bitte beachten Sie, dass Änderungen am Profil vom Outlook die Verwerfung aller Einstellungen von Junk-Mails zu Folge haben.